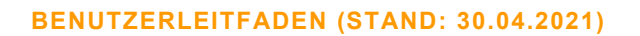

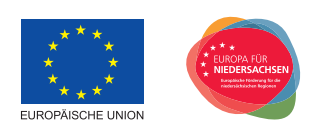

## Einreichung des Verwendungsnachweises im Kundenportal

**Digitalbonus.Niedersachsen | Digitalbonus.Vereine.Niedersachsen**

Nach Durchführung der Maßnahme zum Digitalbonus.Niedersachsen bzw. Digitalbonus.Vereine.Niedersachsen muss der Verwendungsnachweis über das Kundenportal der NBank gestellt werden.

Bitte beachten Sie, dass uns zur Bearbeitung das Formular zum Verwendungsnachweis **und** die Anlage zum Verwendungsnachweis sowohl in elektronischer als auch postalischer (mit Originalunterschrift versehen) Form vorliegen muss.

Bitte loggen Sie sich mit Ihren Zugangsdaten im Kundenportal (https://kundenportal.nbank.de/irj/portal) ein und wählen über "Meine Anträge" den Antrag Digitalbonus aus.

*Hinweis: Die Nutzung des Kundenportals ist für den Internet Explorer optimiert. Wir möchten Sie daher bitten, sich über den Internet Explorer in das Kundenportal einzuloggen.* 

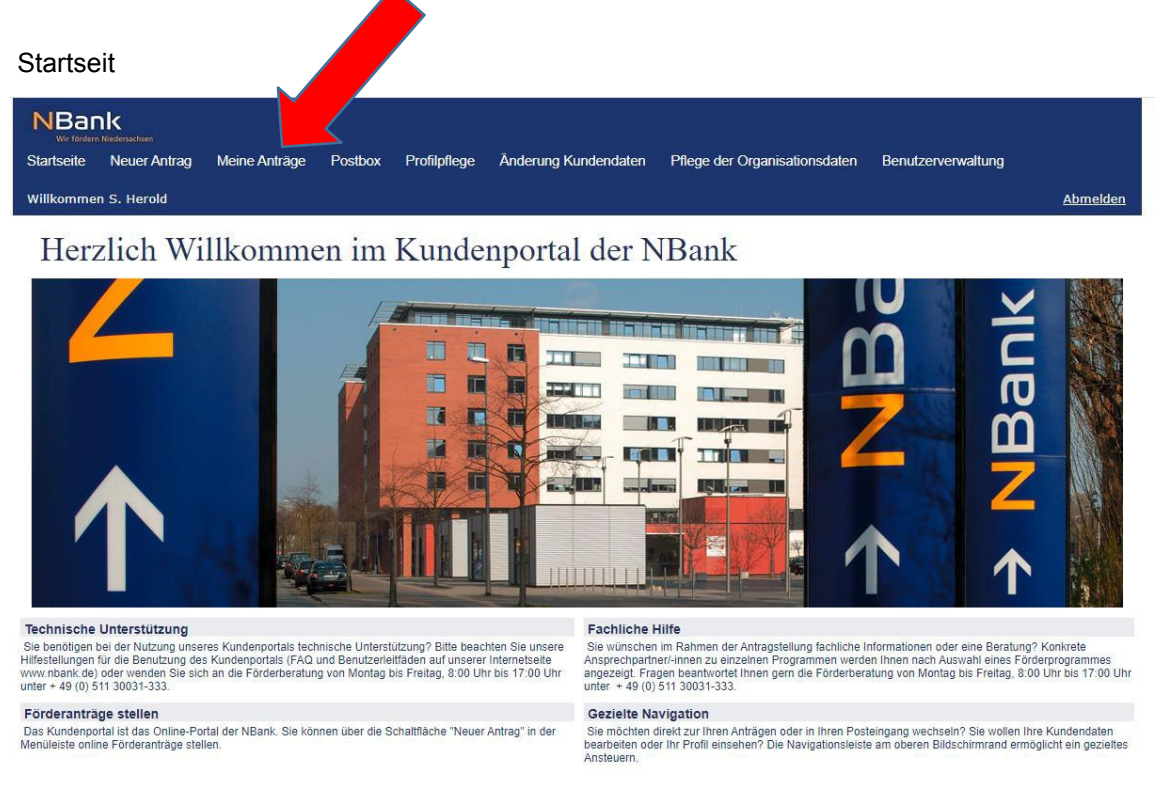

In der Antragsübersicht finden Sie Ihre Anträge. Klicken Sie nun auf die Antragsnummer des entsprechenden Antrags.

Meine Anträge

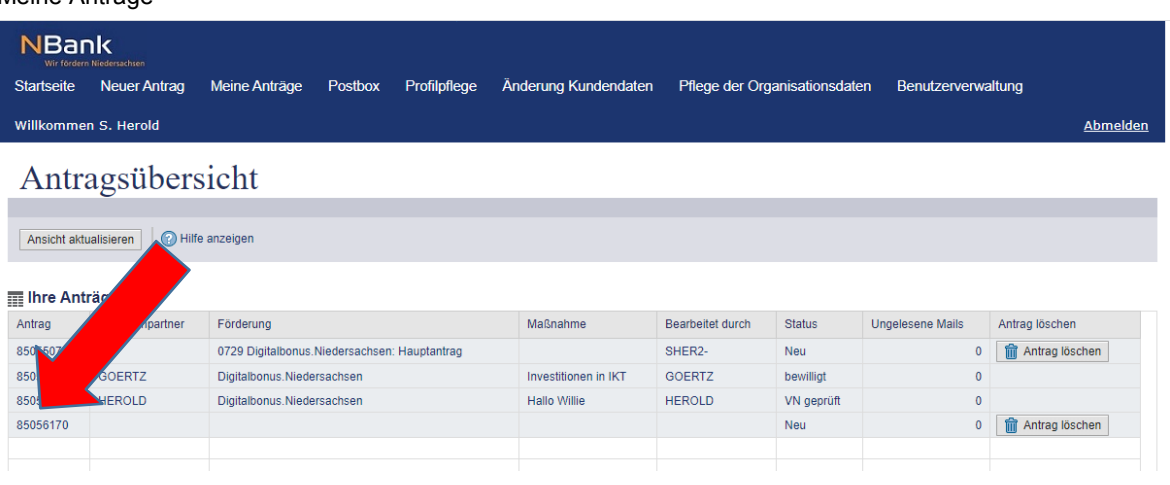

Nun gelangen Sie in die Detailansicht Ihres Antrags. In der rechten Spalte finden Sie unter dem Punkt "Mögliche nächste Schritte" Sie das Wort "Verwendungsnachweis". Klicken Sie nun auf den Verwendungsnachweis.

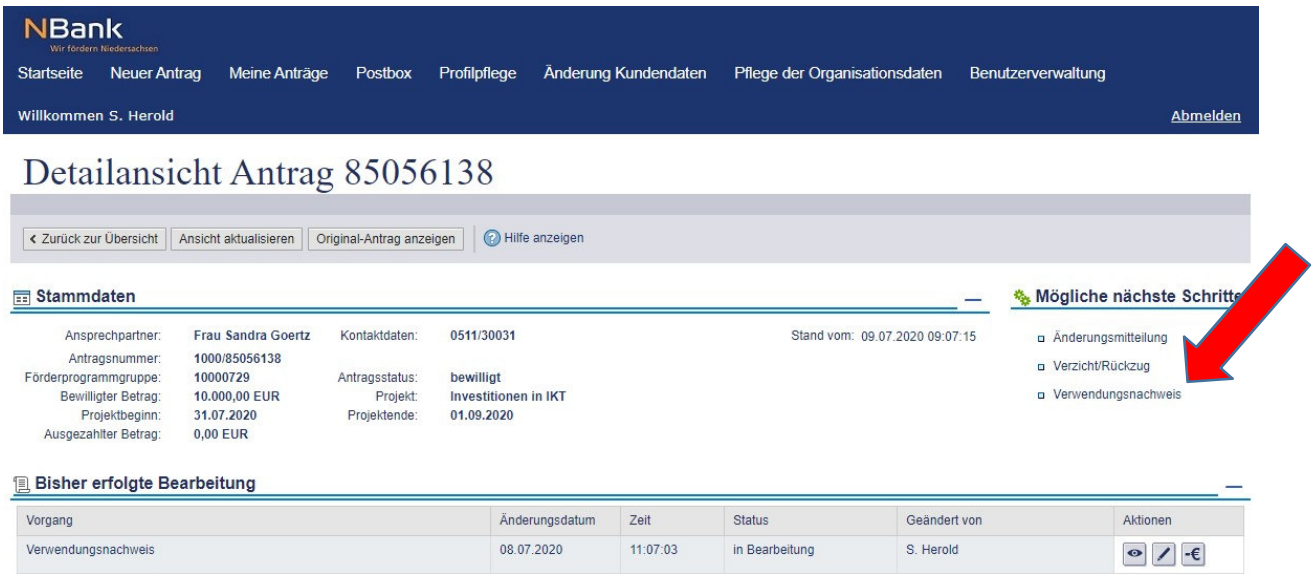

## *Anmerkung:*

*Sollten Sie diesen Punkt in der Auflistung nicht sehen, bitte melden Sie sich per E-Mail unter digitalbonus@nbank.de* 

Daraufhin finden Sie die Formular-/Unterlagenübersicht. Das Dokument "Verwendungsnachweis" ist ein (Online-) Formular der NBank und muss im Kundenportal ausgefüllt werden. Das Formular öffnet sich über den Button "Stift" auf der rechten Seite.

Bei den "Elektronischen Belegduplikaten", "Zahlnachweisen" sowie "Anlage zum Verwendungsnachweis" handelt es sich um Pflichtdokumente. Diese müssen zwingend mit hochgeladen werden, um den Versand zu ermöglichen. Bitte laden Sie alle Rechnungen sowie Zahlnachweise, die für das beantragte Projekt angefallen sind, im Kundenportal hoch. Bei der "Anlage zum Verwendungsnachweis" handelt es sich um eine Excel-Tabelle, die Sie unter folgendem Link finden: https://www.nbank.de/medien/nb-media/Downloads/Formulare-Verwendungsnachweis/Anlage-zum-Verwendungsnachweis-Digitalbonus.Niedersachsen.xlsx. Die Anlage zum Verwendungsnachweis ausfüllen und dann hochladen.

Bitte beachten Sie, dass Skonto, Umsatzsteuer und Aufwendungen (laufende Kosten des Betriebs) grundsätzlich nicht förderfähig sind und bei den Gesamtausgaben nicht berücksichtigt werden können.

Der Digitalbonus wird nach dem Erstattungsprinzip gewährt. Bitte beachten Sie daher, dass wir nur Ausgaben als förderfähig anerkennen können, für die uns auch Zahlnachweise vorliegen.

Bei Sammelüberweisungsbelegen bitte die Zahlungen zu den eingereichten Ausgaben kennzeichnen.

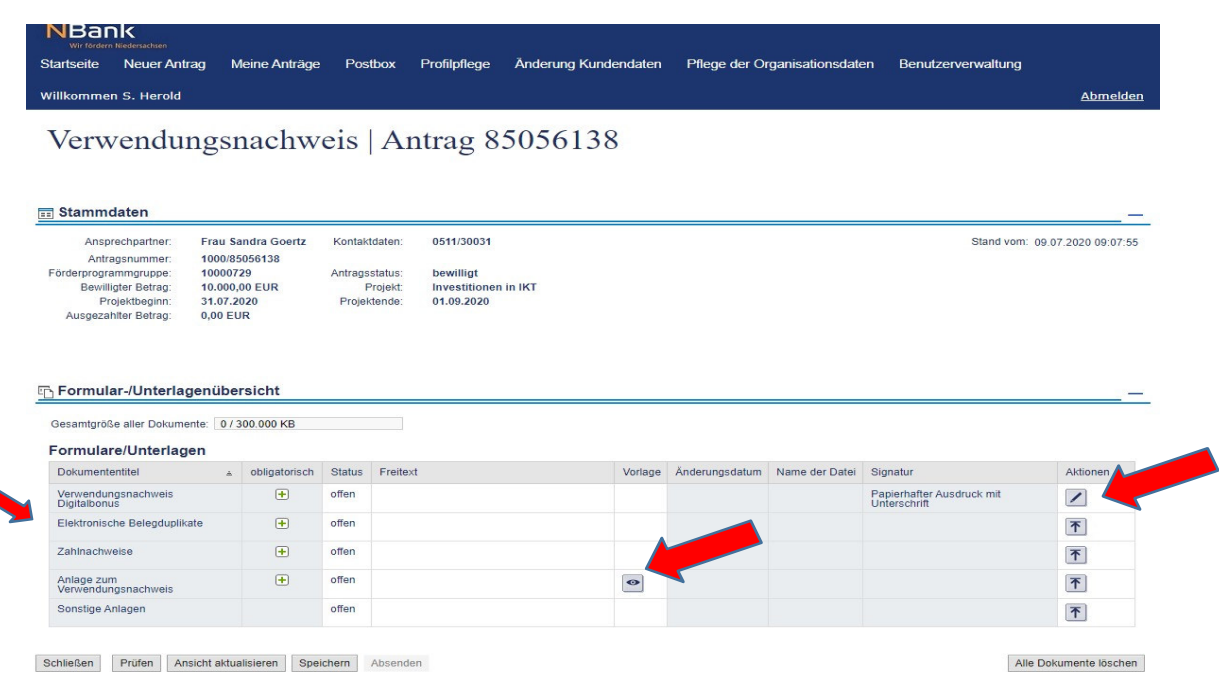

Wichtig ist es, dass das Dokument "Verwendungsnachweis Digitalbonus" korrekt und vor allem vollständig ausgefüllt ist. Die Pflichtfelder sind durch eine rote Umrandung markiert. Alle Pflichtfelder müssen Daten enthalten. Die Vollständigkeit der Daten kann systemseitig überprüft werden.

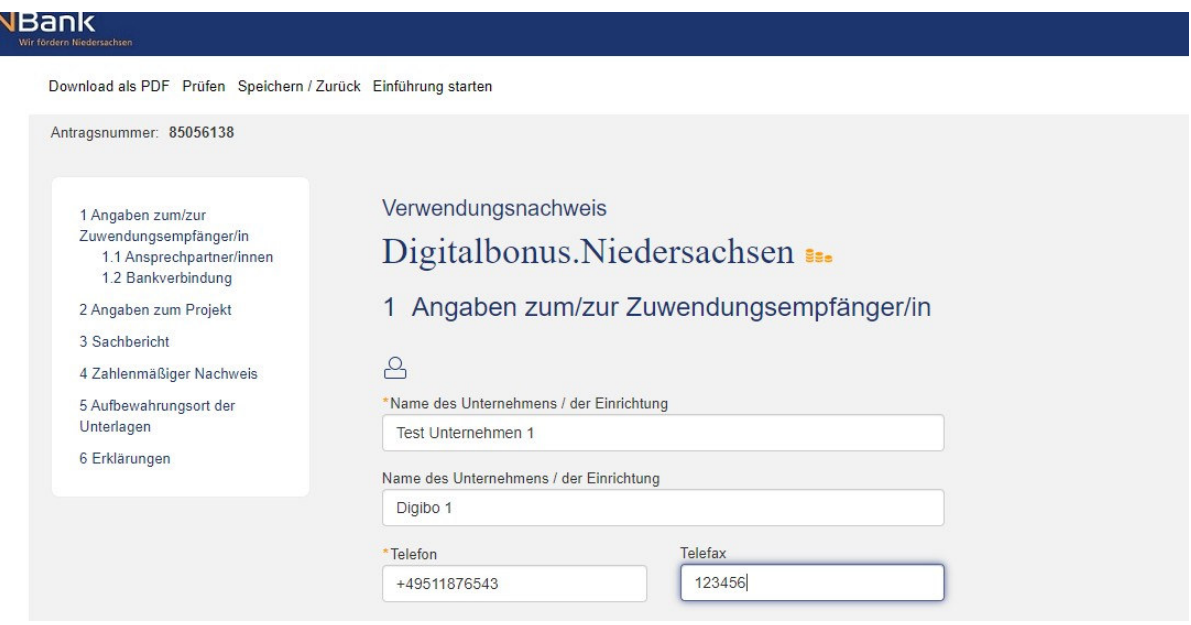

Dazu finden Sie am Ende des Dokuments auf der rechten Seite den Button "Prüfen". Durch das Klicken des Buttons "Prüfen" wird das Dokument auf Vollständigkeit der Daten überprüft.

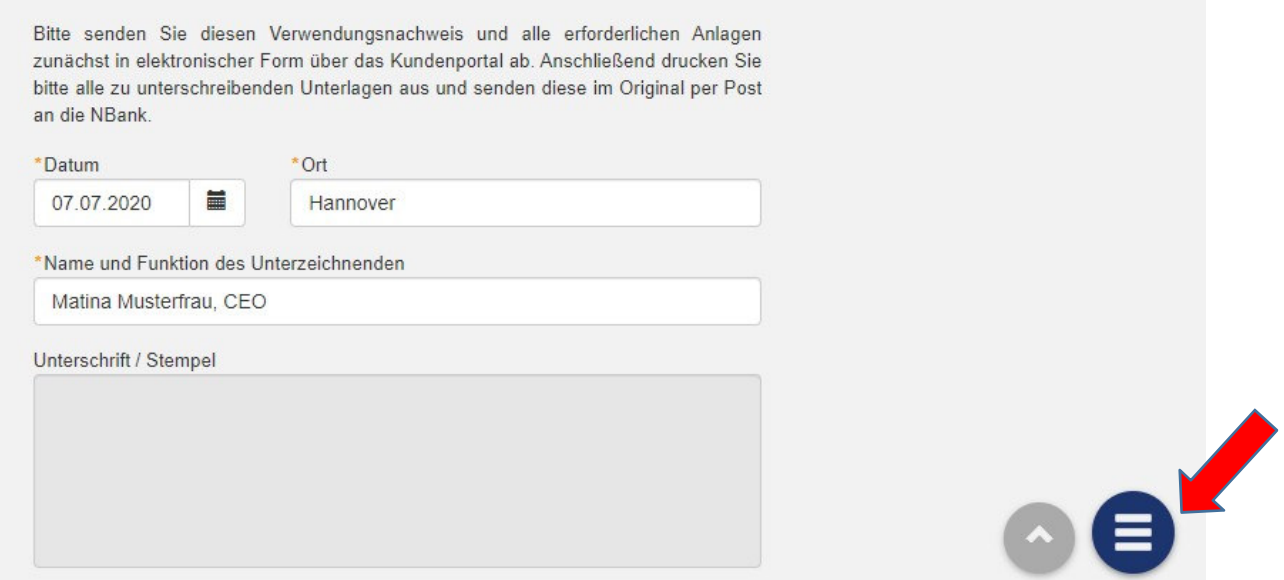

Auf der linken Seite befindet sich ein Menü. Sollte es beim Prüfen noch Fehler geben, werden Ihnen diese Fehler in Form kleiner Ausrufungszeichen im Menü angezeigt. Die aufgezeigten Fehler bitte korrigieren und das Dokument erneut auf Vollständigkeit der Daten überprüft.

.

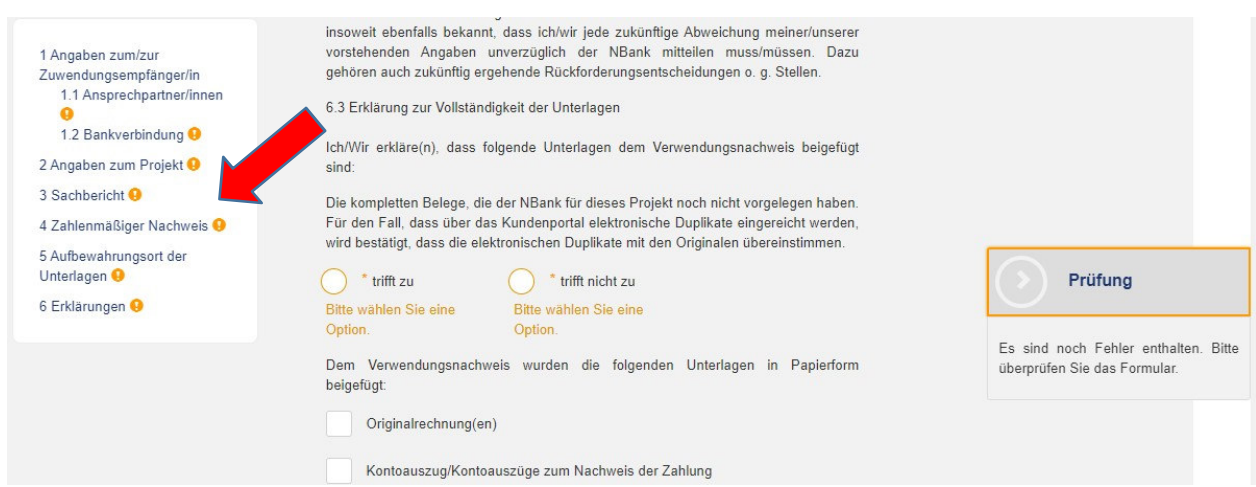

Sobald das Dokumente keine Fehler mehr enthält, können Sie das Dokument mit dem entsprechenden Button "Speichern und Schließen". Der Button "Speichern und Schließen" befindet sich an Stelle, an der auch der Button "Prüfen" zu finden ist.

Sobald auch die obligatorischen Dokumente korrekt hochgeladen sind, ist der vormals deaktivierte Button "Absenden" aktiv und kann angeklickt werden.

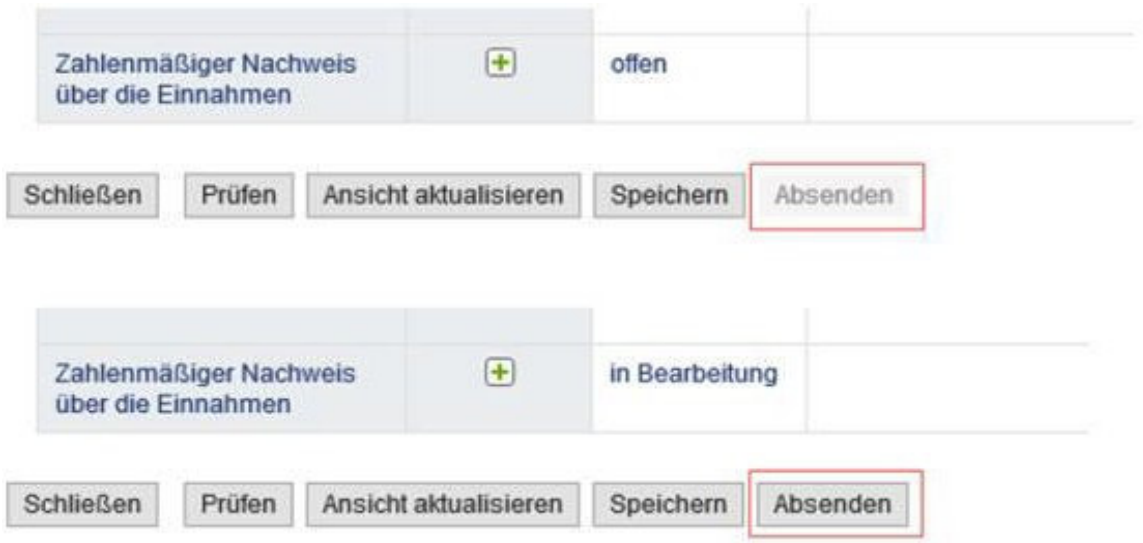

Mit dem Klick auf den Button "Absenden" werden die Unterlagen zum Verwendungsnachweis automatisch digital an die NBank übermittelt.

Wenn der Versand erfolgreich war, erhalten Sie einen entsprechenden Hinweis im Kundenportal und der Status ändert sich von "In Bearbeitung" auf "versendet".

Sollte der Status sich nicht in "versendet" ändern, bitte noch einmal das Dokument "Verwendungsnachweis" überprüfen. Erst, wenn sich der Status auf "versendet" ändert, sind die Dokumente bei der NBank eingegangen.

Nach Empfang der Dokumente in digitaler Form über das Kundenportal und dem Formular Verwendungsnachweis **sowie** der Anlage Verwendungsnachweis per Post gehen wir in die weitere Bearbeitung.